### **NFe e NFCe Alterar informações fiscais das notas de entrada de mercadoria Passo-a-Passo**

#### **Alterar informações fiscais das notas de entrada de mercadoria (Satwin)**

 Ferramenta disponível no sistema para alterações de dados fiscais no cabeçario e itens da nota como:

Cabeçario:

- Status:
- Modelo;
- Serie:
- Numero Documento;
- Chave;
- Data Entrada;

Itens:

- CST ICMS:
- CFOP;
- Base ICMS;
- Alíquota ICMS;
- Valor ICMS;
- Base ICMS ST:
- Alíquota ICMS ST;
- Valor ICMS ST:

Veremos em seguida como fazer estas alterações.

Primeiramente devemos acessar Sistema Satwin ou Lince com o usuário que tenha permissões para acesso ao menu Estoque.

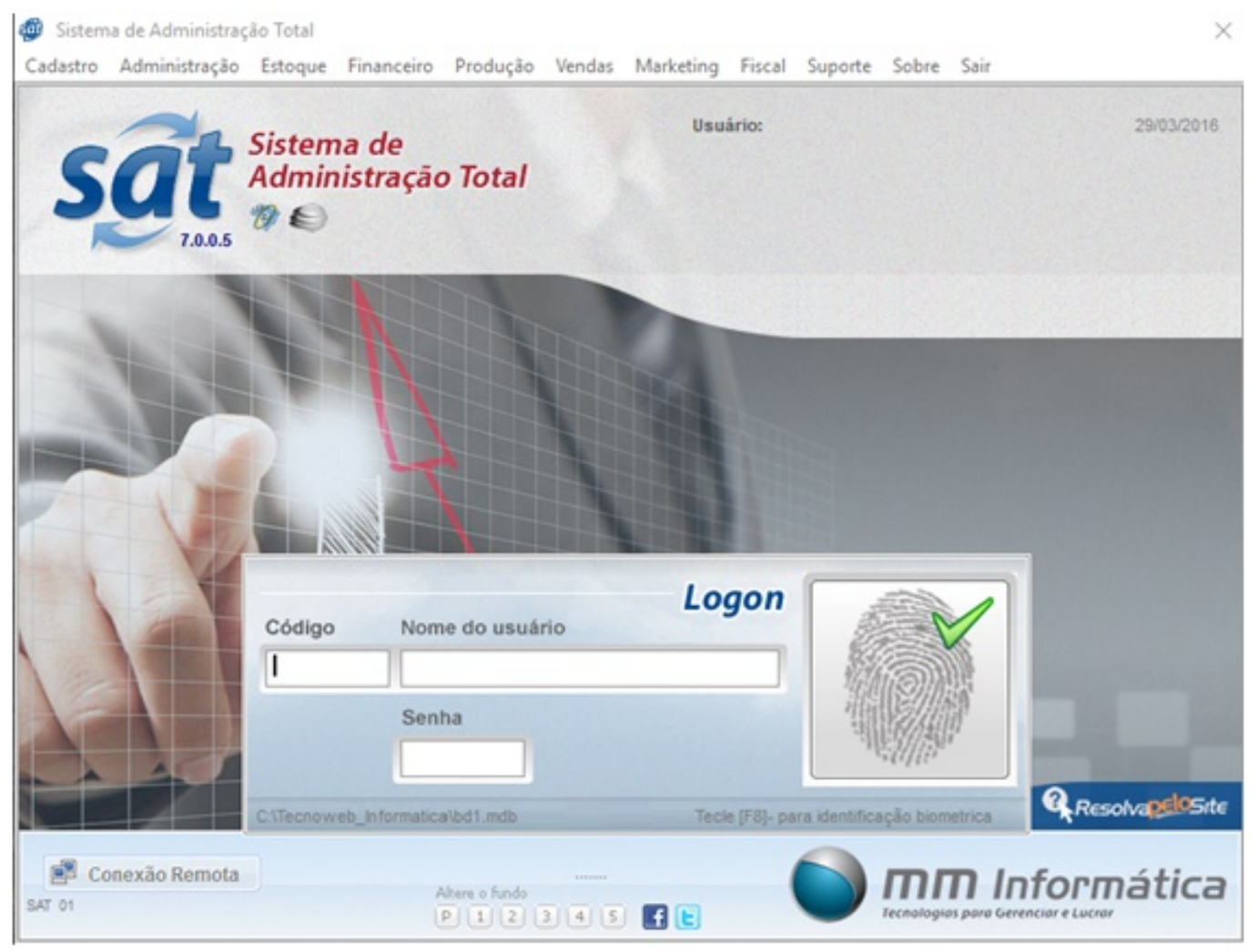

Após Logar no Sistema deve ir ate ao menu Estoque – > Entrada – > Altera Nota:

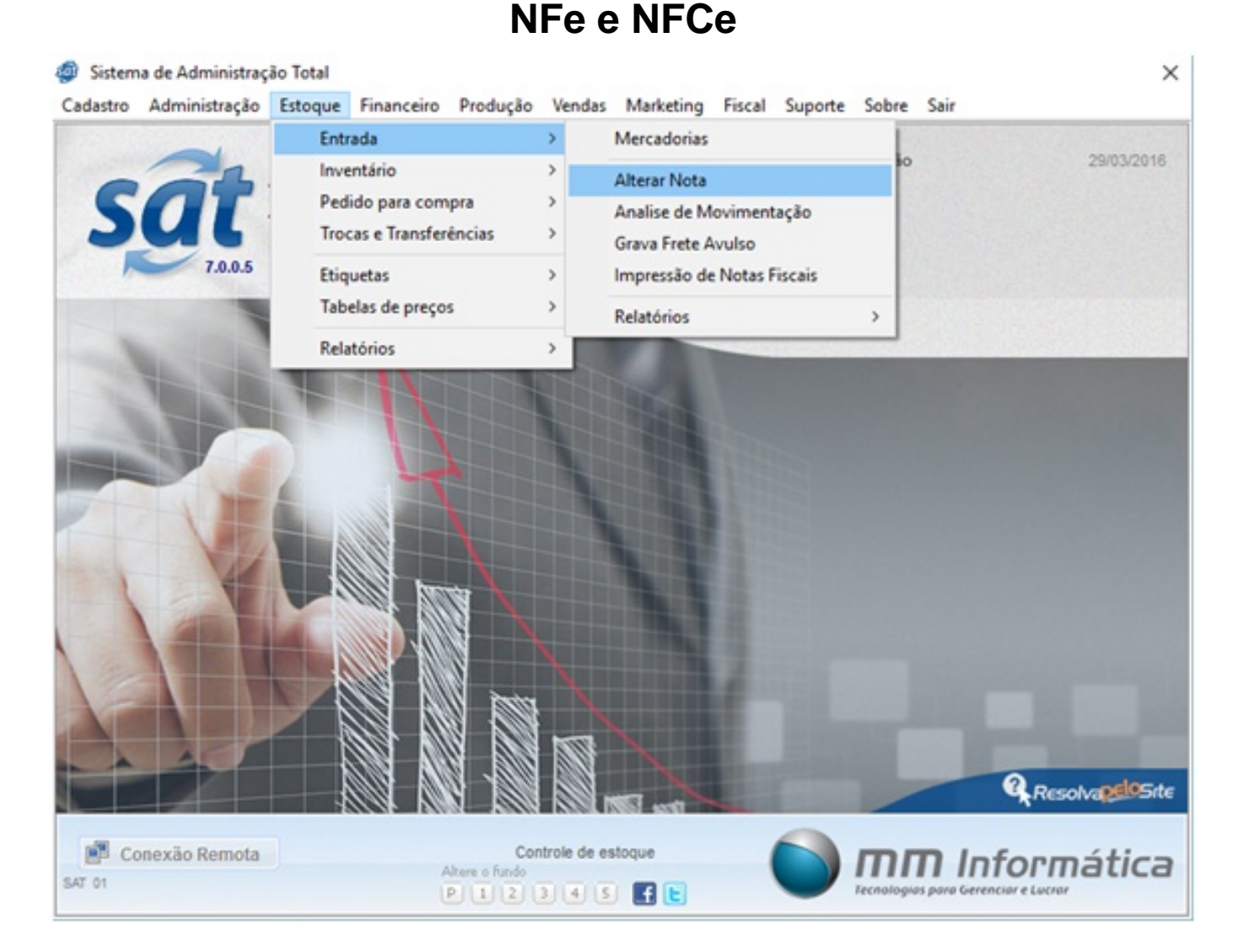

Em seguida deve selecionar o código do fornecedor, (caso não saiba basta clicar no ícone

(Pesquisar ) que o sistema vai disponibilizar uma lista de todos os fornecedores cadastrados no sistema). Depois de selecionar o fornecedor, deve preencher o período em que a nota foi lançada, assim basta clicar na opção "Executar Busca".

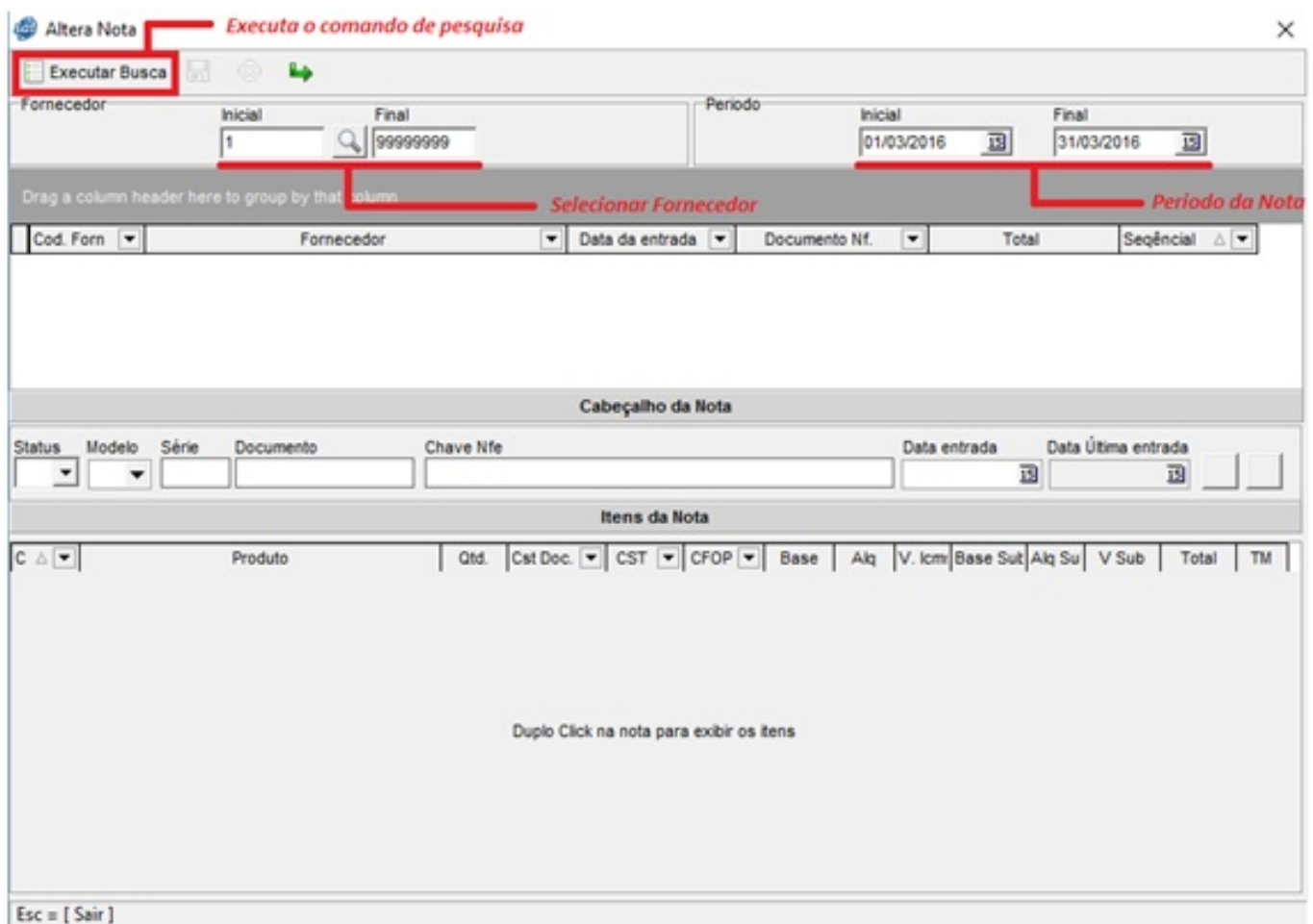

Desta forma, o sistema disponibiliza todas as notas daquele determinado período na listagem abaixo:

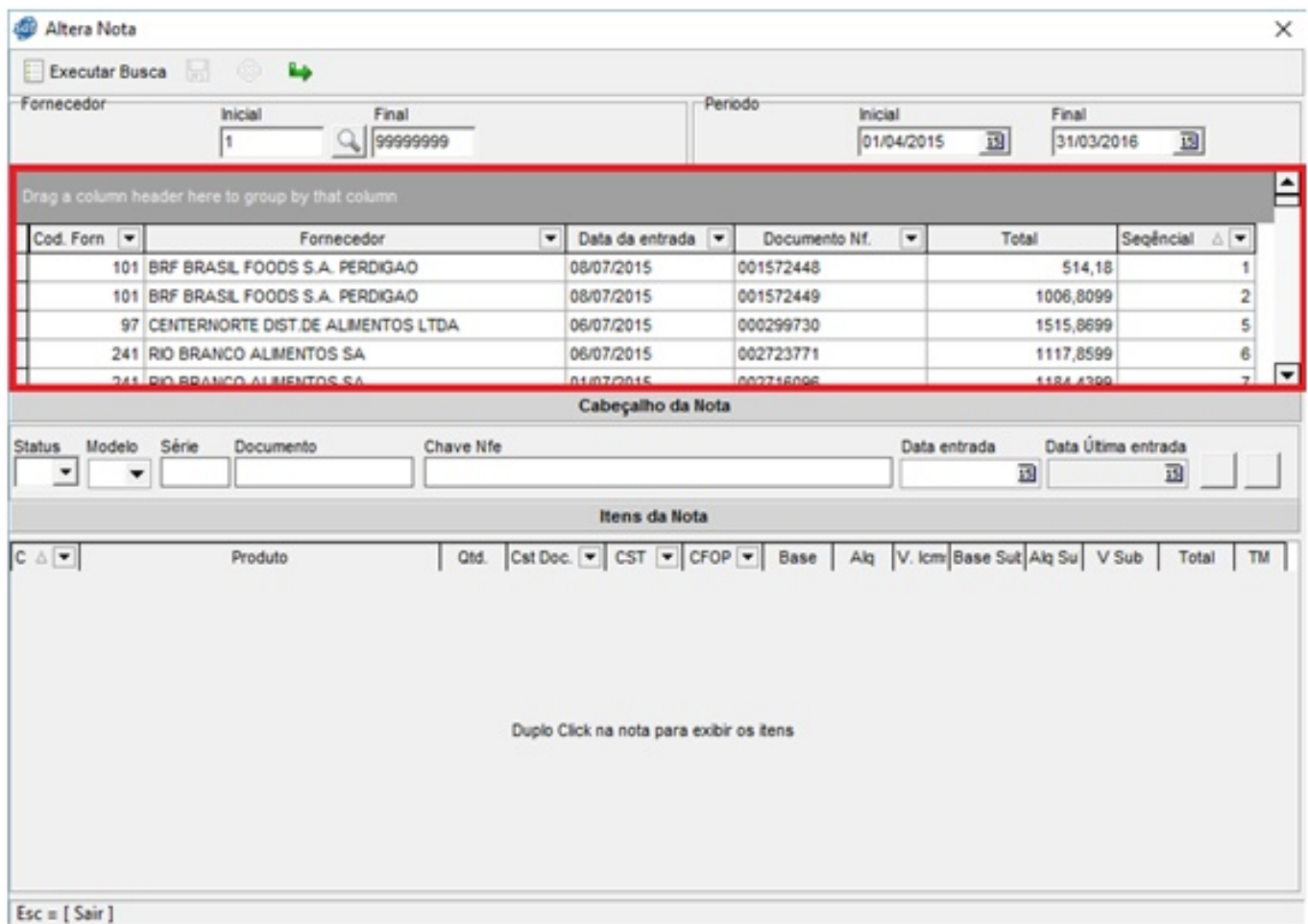

Agora deve localizar o numero da nota desejada, e dar um duplo clique em seu numero. Para que as informações da nota sejam apresentadas nos campos abaixo como demonstra a imagem a seguir.

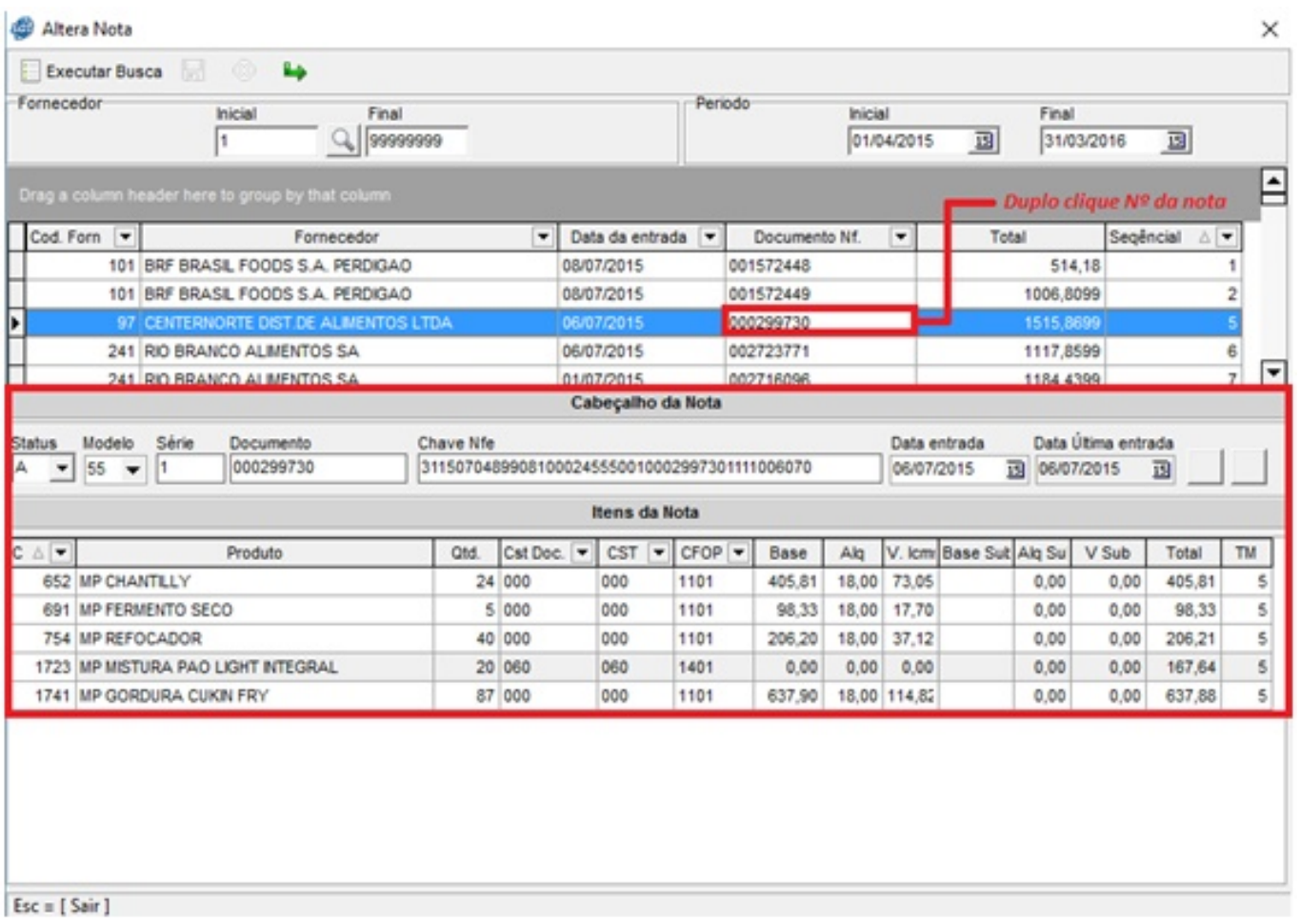

Assim basta alterar as informações que estão incorretas, que o sistema vai disponibilizar o

ícone **para gravar as alterações.** 

Obs.: Quando alterar informações do cabeçario da nota, o ícone para salvar vai ser disponibilizado ao lado do campo "Data Ultima Entrada" conforme imagem.

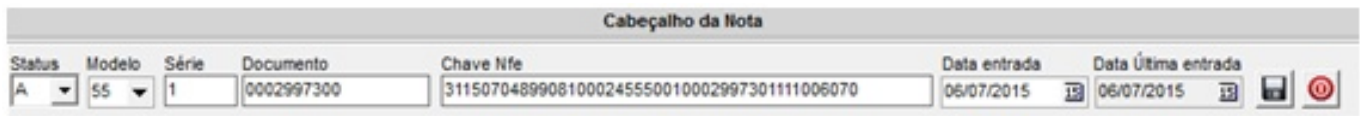

Quando alterar informações nos Itens da nota, o ícone para salvar vai ser disponibilizado ao lado da opção "Executar Busca" conforme imagem.

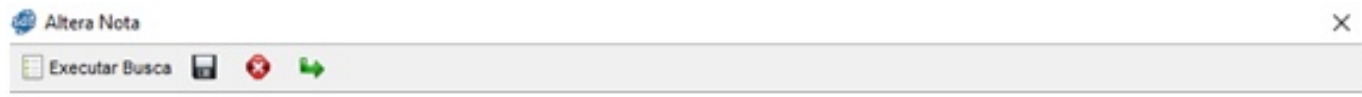

Utilizando este menu "Altera Nota" não vai ser mais necessário apagar a nota e lança-la novamente, com as informações corretas.

ID de solução único: #1293 Autor: : Márcio Última atualização: 2016-03-30 17:13

> Página 7 / 7 **(c) 2024 Administrador <wagner@grupotecnoweb.com.br> | 2024-05-09 00:17** [URL: http://faq.resolvapelosite.com.br/index.php?action=artikel&cat=11&id=294&artlang=pt-br](http://faq.resolvapelosite.com.br/index.php?action=artikel&cat=11&id=294&artlang=pt-br)